« 29 » « марта » « 2017г. »

Релакция № 005

# **АВТОМАТИЗИРОВАННАЯ СИСТЕМА УПРАВЛЕНИЯ ЛИФТАМИ ЭССАН СОЮЗ Инструкция по настройке частотного преобразователя IV5L ,для безэнкодерного подключения (для асинхронных двигателей) с доработкой по включению вентилятора по перегреву и контроля тормоза (для станций СОЮЗ с версией прошивки 71 и выше и станций СОЮЗ М с версией прошивки 84 и выше)**

**АБРМ.421400.010 ИС1**

Новосибирск 2017 г.

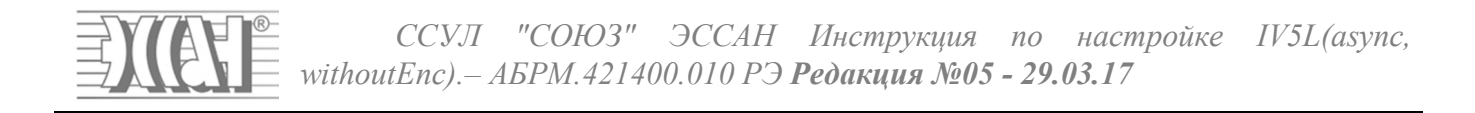

### Оглавление

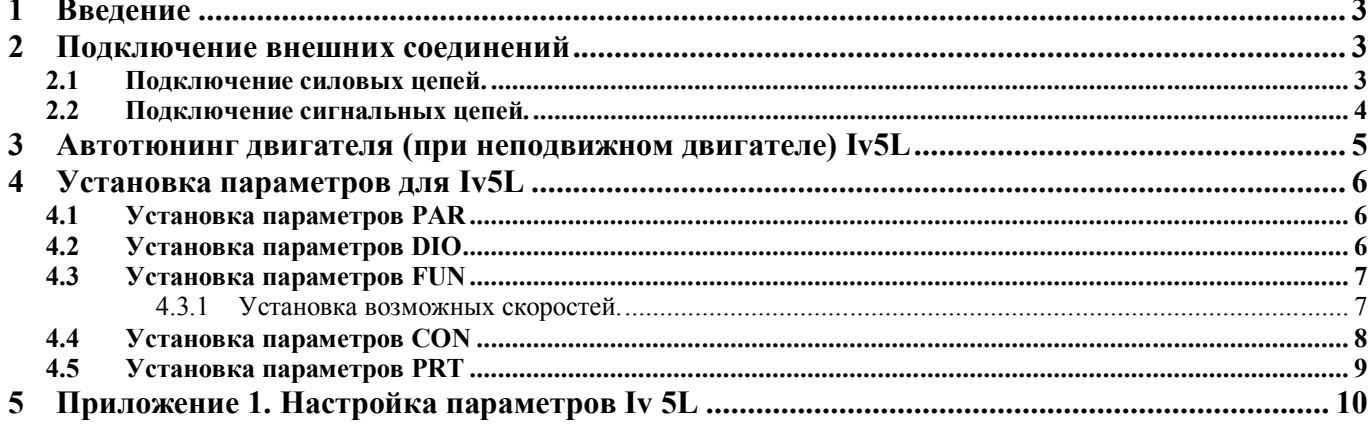

### **1 Введение**

Для корректной и оптимальной работы *ССУЛ «СОЮЗ-М»* необходимо правильно подключить и настроить частотный преобразователь *(ЧП)*. В данном руководстве приводятся параметры и последовательность действий, которую нужно выполнить для правильной настройки. Для более подробного описания настроек следует пользоваться дополнительным руководством по эксплуатации и монтажу частотного преобразователя «РУКОВОДСТВО для лифтов iV5L v.Х.Х (XXXXXXXX).pdf».

### **2 Подключение внешних соединений**

Обозначения проводов и кабелей (П2, П3, П17, П21) согласно схемам соединений АБРМ.421400.010 Э4.

К частотному преобразователю подключаются:

- входные фазы питания от шкафа управления;
- выходные фазы к контактору ГП;
- тормозной резистор;
- сигнальный жгут П17 АБРМ.6.640.050 к шкафу управления;
- энкодер (с помощью штатного кабеля).

### **2.1 Подключение силовых цепей.**

Вид силового клеммника, расположенного в нижней части частотного преобразователя, и подключение силовых цепей показано на рисунке 1.

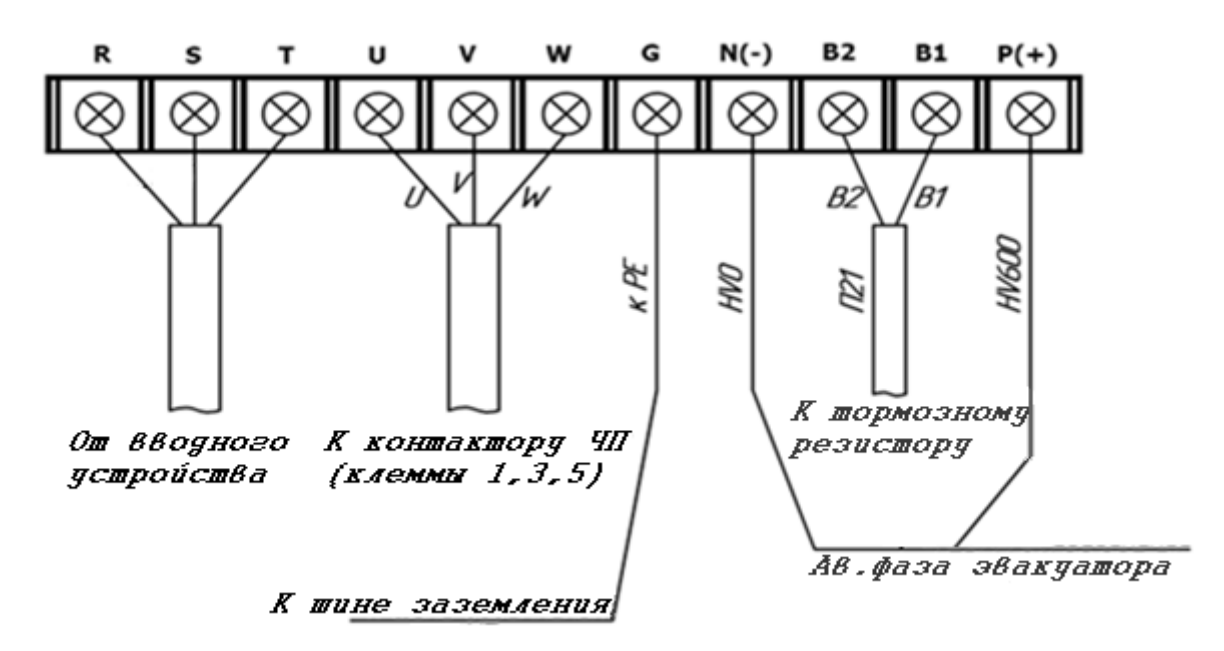

Рисунок 1. Силовой клеммник частотного преобразователя iV5L.

Входные фазы подключаются кабелем от вводного устройства или Шкафа Управления, в случае Б.М. исполнения, к клеммам R, S, T частотного преобразователя.

Выходные фазы подключаются от клемм U, V, W частотного преобразователя к клеммам 1, 3, 5 контактора ЧП (маркировка проводов U, V, W).

Заземление частотного преобразователя осуществляется проводом ПВ3х4 желто-зеленого цвета от клеммы G частотного преобразователя к шине заземления.

Тормозной резистор подключается к клеммам ЧП B1, B2.

Клеммы ЧП N(-) и P(+) подключаются согласно схеме электрических соединений АБРМ.421400.010 Э4.

ООО ППК «ЭССАН-Лифтэк» т.8-800-234-21-61. http://essan.ru/ 3

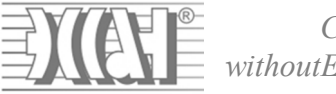

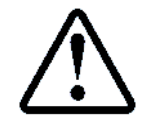

**Будьте внимательны при подключении силовых цепей во избежание ошибки при монтаже, они могут привести к поломке оборудования ЧП и станции!**

### **2.2 Подключение сигнальных цепей.**

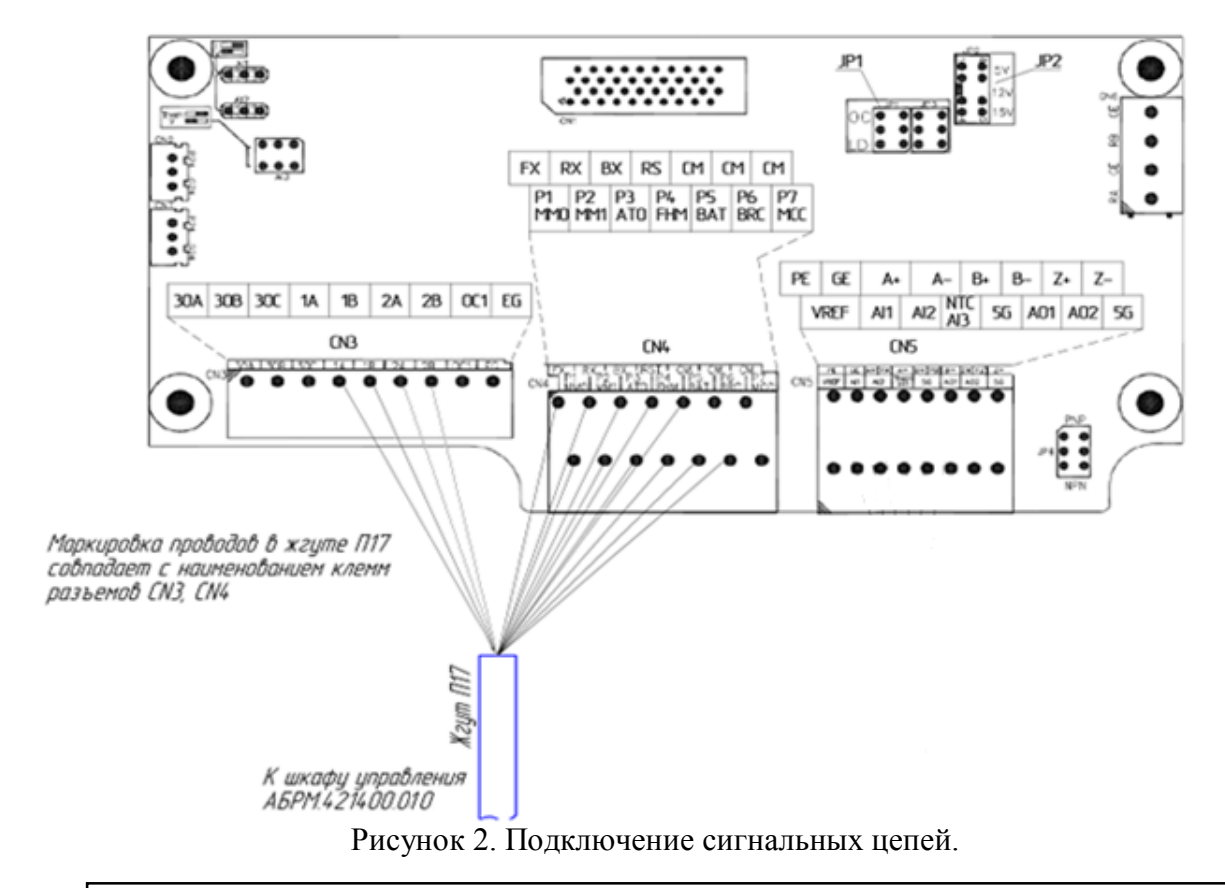

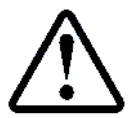

**Перед подключением сигнальных цепей необходимо переключатель JP4 в положение NPN.**

Разъемы для подключения расположены на плате частотного преобразователя, как показано на Рисунок . Разъем CN3 однорядный, разъемы CN4, CN5 – двухрядные, причем маркировка клемм разъемов на Рисунок , и на плате частотного преобразователя указана в соответствующем порядке (для двухрядных разъемов – верхняя строка для верхнего ряда в разъеме, нижняя – для нижнего).

Жгут П17 необходимо подключить в соответствии с маркировкой проводов к разъемам CN3 и CN4.

### **3 Автотюнинг двигателя (при неподвижном двигателе) Iv5L**

**Автотюнинг необходимо выполнять при неподвижном двигателе, и снятых сигналах управления (для этого отсоедините 10 контактный разъем с платы ЧП Key станции, либо на самом ЧП). Убедиться, что на ПЧ отсутствует сигнал BX.**

Для автотюнинга необходимо подключить контактор *ЧП*, для этого переведите *СУЛ* в режим «МП1» с помощью галетного переключателя.

- Ввести в настройки частотного привода в пункты PAR\_09, PAR\_10, PAR\_13- PAR 19, PAR 22, руководствуясь заводской табличкой на двигателе, либо Приложением 1.

- В *СУЛ*, в меню «*Действия*» п.1.1 **«***Тест Пск***.»** активируйте контактор ГП.

- В *ЧП* выберите параметр *PAR\_31* **→** *StandStill.*

 $B$  *ЧП* выберите параметр *PAR 41* → *AsynAutoTune* →Запустить все тесты (ALL) **или выполнить отдельный тест***.*

Для проведения автотюнинга надо выбрать в параметре PAR\_41 ALL и подтвердить ввод. Процедура автотюнинга начнется. Процесс занимает несколько минут. В процессе автотюнинга может быть заметен достаточно сильный шум. Если уровень звука в виде ударов неприемлем можно попробовать его уменьшить, изменив параметры теста индуктивностей (PAR\_46).

- Дождитесь индикации None.

- В *ССУЛ*, в меню «*Действия*» п.1.1 **«***Тест Пск***.»** деактивируйте контактор ГП., выйдите из меню.

Присоедините 10 контактный разъем управления на место.

ЧП готов к работе.

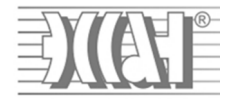

4 Установка параметров для Iv5L<br>Значение величин, отмеченных \* смотри в Приложении 1.

### 4.1 Установка параметров PAR

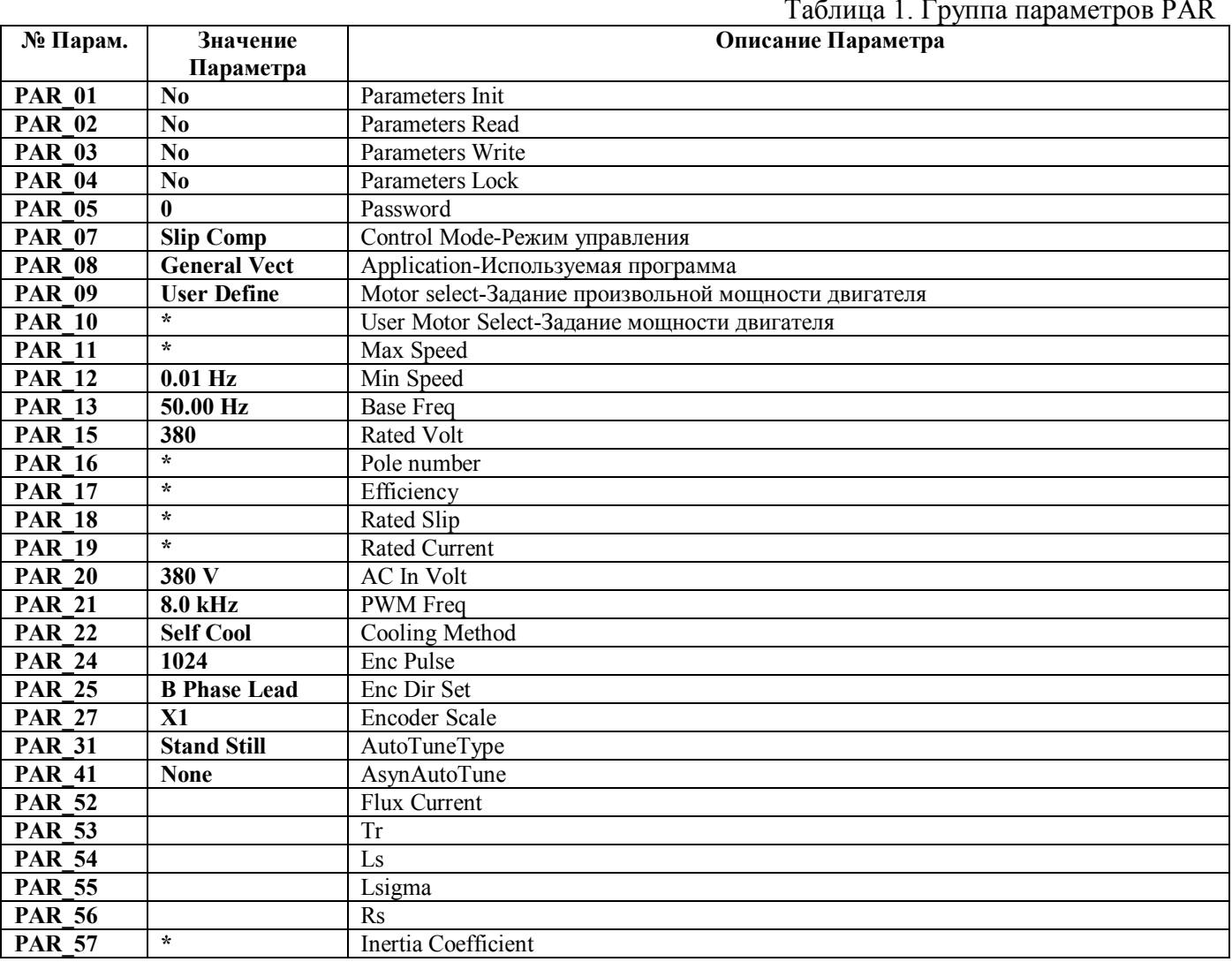

### 4.2 Установка параметров DIO

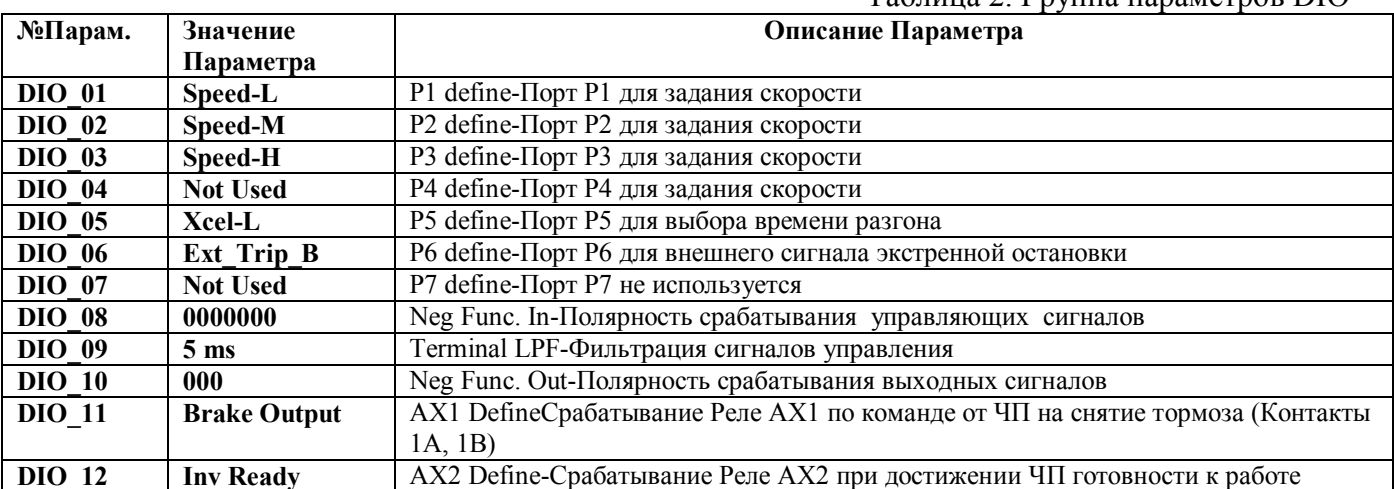

ООО ППК «ЭССАН-Лифтэк» т.8-800-234-21-61.

 $Ta\delta$ uuua 2  $T_{\text{IVIII}}$ a uanamethop  $DIO$ 

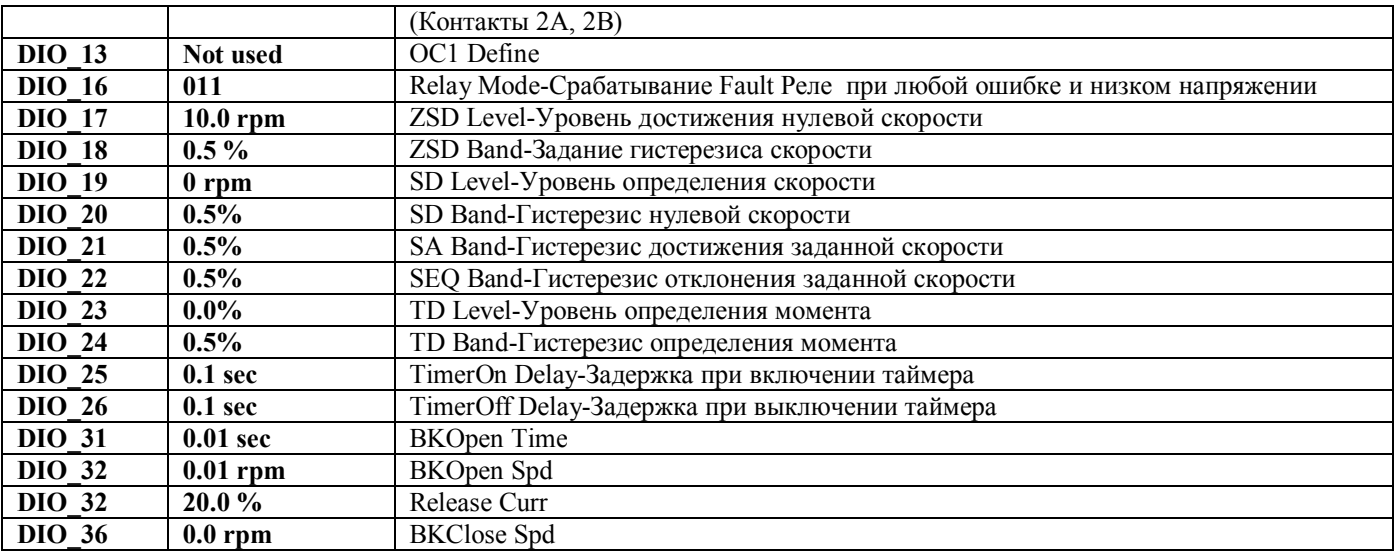

#### **4.3 Установка параметров FUN**

### *4.3.1 Установка возможных скоростей.*

Параметры FUN\_12-FUN\_20 позволяют установить восемь значений скоростей движения кабины лифта. Параметры задаются в единицах частоты вращения вала двигателя главного привода: rpm (число оборотов в минуту).

Команда для частотного преобразователя для установки того или иного значения скорости формируется с помощью портов управления Р1, Р2, Р3: комбинация их состояний определяет значение скорости.

Значения параметров FUN\_12 – FUN\_20 :

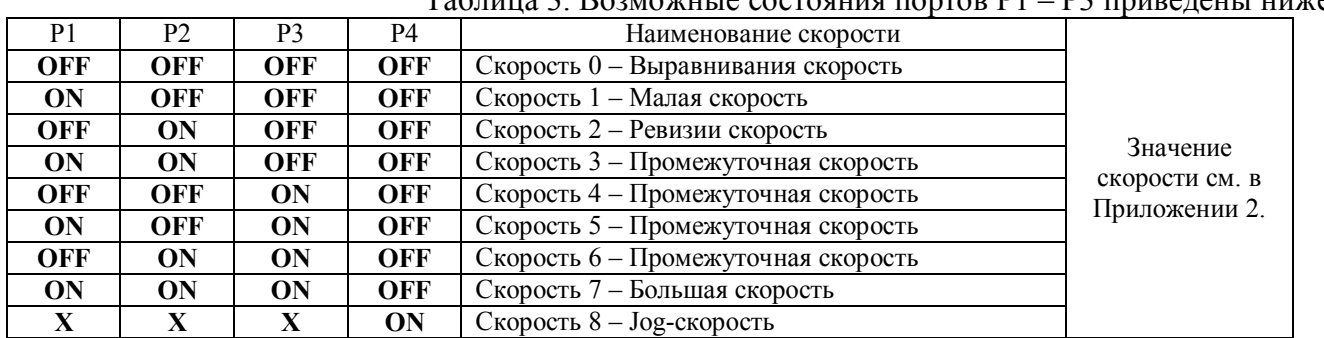

### Таблица 3. Возможные состояния портов Р1 – Р3 приведены ниже:

### Таблица 4. Группа параметров FUN

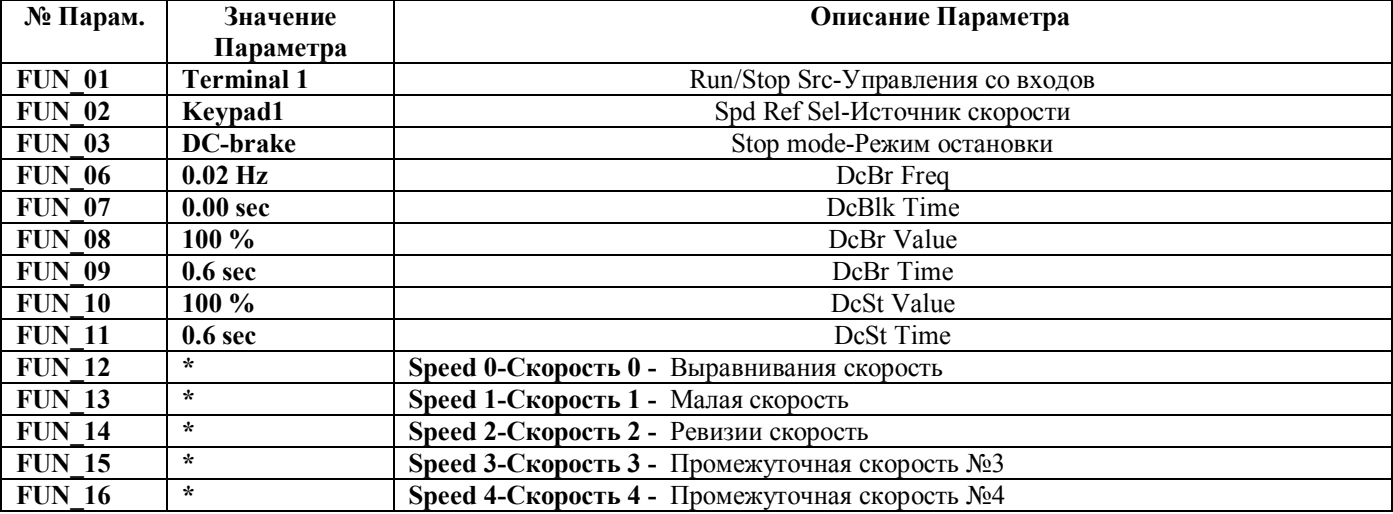

ООО ППК «ЭССАН-Лифтэк» т.8-800-234-21-61. http://essan.ru/ 7

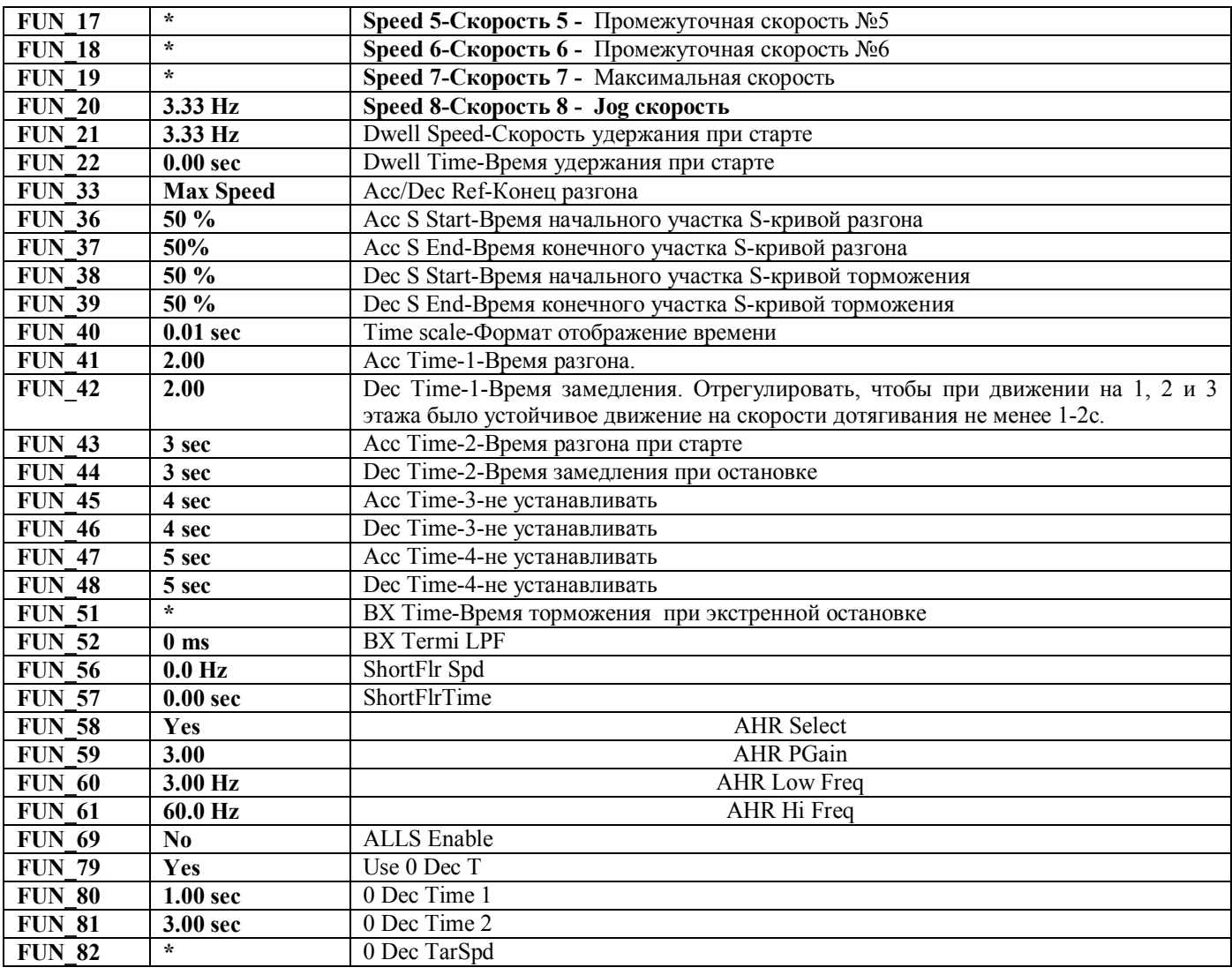

### **4.4 Установка параметров CON**

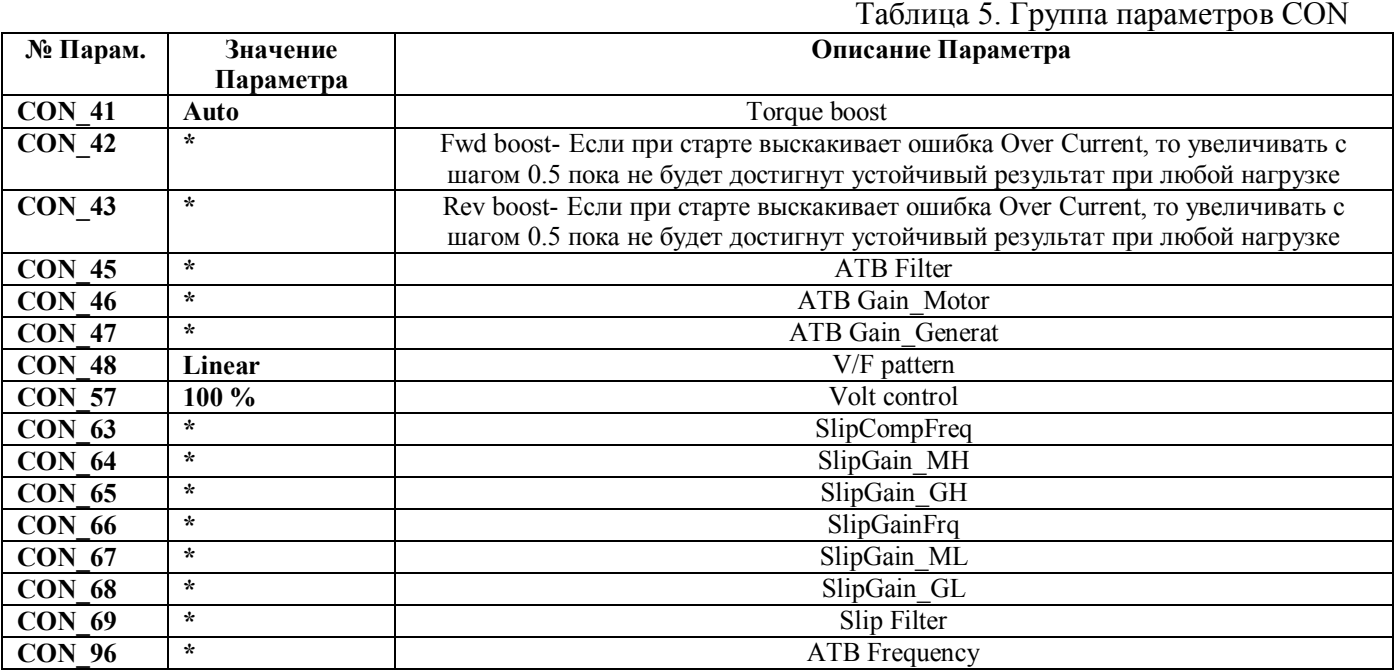

ООО ППК «ЭССАН-Лифтэк» т.8-800-234-21-61. http://essan.ru/ 8

#### $4.5$ Установка параметров PRT

**PRT 01** 

**PRT\_02** 

**PRT 03** 

**PRT 04** 

**PRT 05** 

**PRT 06** 

**PRT** 17

**PRT 18** 

**PRT\_19** 

**PRT\_20** 

**PRT\_21** 

**PRT 22** 

 $\overline{PRT}$  23

**PRT 24** 

 $\overline{PRT}$  25

**PRT\_26** 

**PRT 27** 

**PRT 28** 

**PRT 29** 

**PRT 32** 

**PRT 33** 

**PRT 34** 

5 deg

**During Run** 

No

Trip

Latch

#### Таблица 6. Группа параметров PRT Описание Параметра № Парам. Значение Параметра **ETH Select** Yes 150% ETH 1min 100% **ETH Continuous RST** Restart No. **Retry Number**  $\mathbf{0}$ Retry Delay  $1.0<sub>sec</sub>$ PhInOpenChk Yes  $3.0V$ PhInOpenLevel Yes PhOutOpenChk OL Level 150 % OL Time  $10 \text{ sec}$ Yes **OLT** Select 180 % **OLT** Level **OLT** Time 5 sec **IH Warn Temp** 75 deg **IH Warn Band** 5 deg MH Warn Temp  $120$  deg

MH Warn Band

LV2 Enable

**FAN Control** 

FAN Trip Sel

Safety Sel

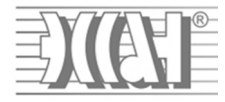

### **5 Приложение 1. Настройка параметров Iv 5L**

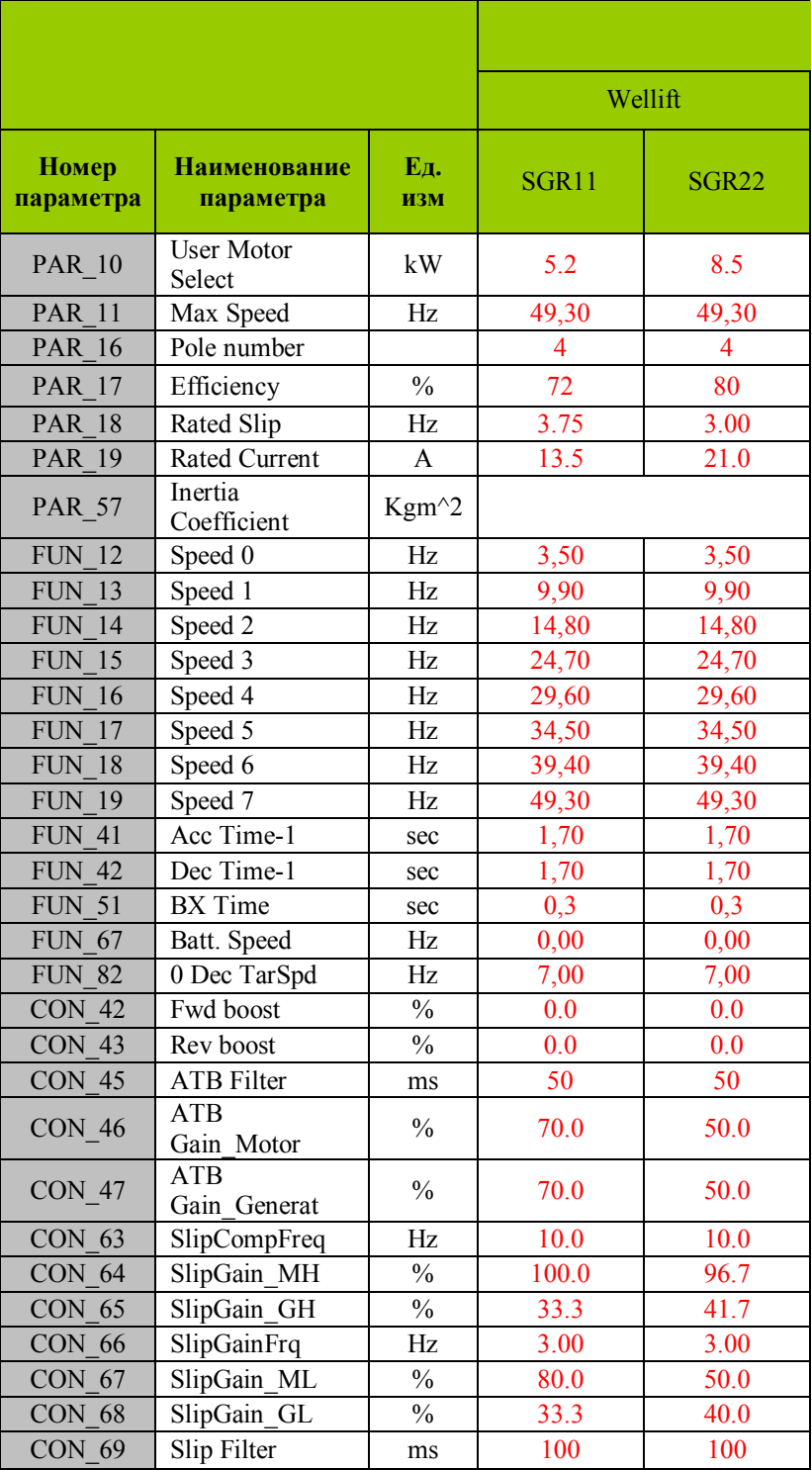

В инструкции использованы материалы предоставленные компанией ООО «Пневмо Электро Сервис». (РУКОВОДСТВО для лифтов iV5L v.2.10 pdf)